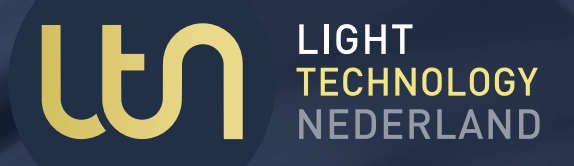

# **USP SERIE DIMSYSTEEM LEDVERLICHTING**

**ANALOOG-USP4/12 DMX-USP4/12 DALI-USP4/12 ISYGLT-BUS-USP4/12 PRO-USP4/12 DMX/PRO-USP4/12**

**HANDLEIDING 2024/2025** 

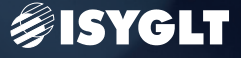

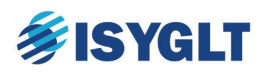

*Lees deze handleiding aandachtig alvorens dit toestel te plaatsen en in gebruik te stellen.*

Deze handleiding is geldig voor de volgende versies:

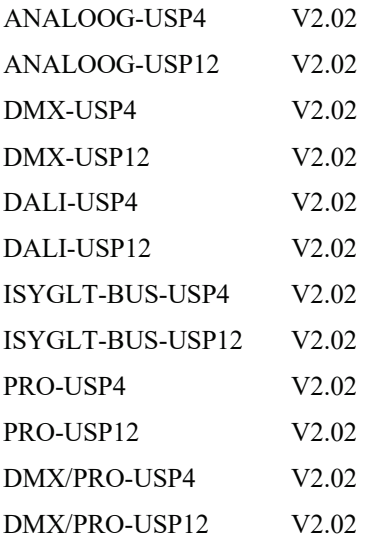

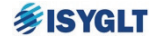

All rights, including rights created by patent grant or registration of a utility model or design, are reserved. Technical modifications possible. Technical specifications and features are binding only insofar as they are specifically and expressly agreed upon in a written contract.

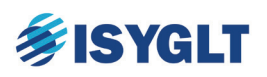

### Inhoudsopgave

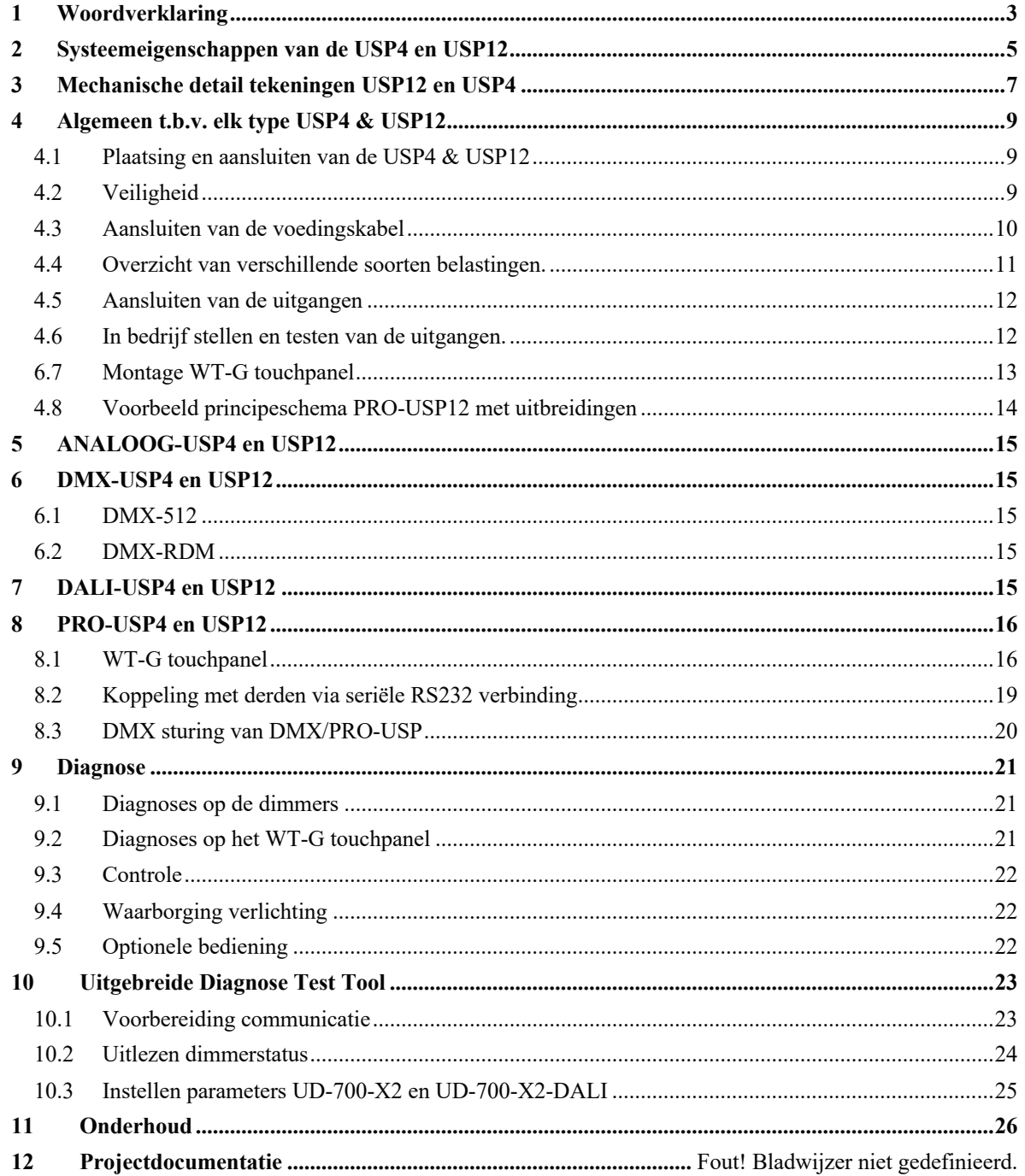

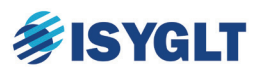

### *1 Woordverklaring*

In deze handleiding zal steeds de vetgedrukte benaming worden gebruikt. *Vaak gebruikte woorden waarmee hetzelfde wordt bedoeld zijn cursief gedrukt.*

#### **ISYGLT Bus**: B*us, digitale Bus*

Dit is de digitale communicatie tussen de ISYGLT-componenten. Op deze bus worden alle USPuitbreidingen en bedienende elementen zoals touchpanels, drukknop interfaces, gateways, etc. aangesloten.

**UD-700-X2**: *UD, UD-700, UD-700-X2-DALI*

De USP dimmer is modulair samengesteld uit ISYGLT UD-700-X2 of UD-700-X2-DALI dimmers. De UD-700-X2 is een din-rail dimmer met twee uitgangen van elk 700W (piek 8A) welke parallel gezet kunnen worden tot één kanaal van 1400W (piek 16A).

#### **Drukknop interface**:

Binaire interface voor drukknoppen aan te sluiten op de ISYGLT Bus.

**Crossfadetijd**: C*rossefade time, Fade time, Fadetijd*

De crossfadetijd van een preset geldt van een willekeurige stand naar de desbetreffende preset. Deze crossfadetijd is in te stellen tussen de 0 en 60 sec.

#### **Groep**:

Dit is de verzameling van kanalen die gelijktijdig bedient zullen worden wanneer presets van die groep geactiveerd worden. Het systeem bestaat uit één groep met 8 presets, off, en master dim op/neer.

#### **Dim kanaal**: *Kanaal,* c*hannel, uitgang*

Hiermee wordt een afzonderlijke 230V gedimde uitgang/kanaal van de USP aangegeven waarop de te dimmen belasting aangesloten wordt. In de USP is er voor de aansluiting van de belasting op een dim kanaal steeds een nul en een gedimde uitgang beschikbaar op de rijgklemmen.

#### **Kanaalbediening**:

Hiermee wordt het dimmen van de afzonderlijke kanalen van de USP aangegeven. Dit wordt (afhankelijk van de USP-uitvoering) gedaan met de faders/sliders op het touchpanel, via de seriële RS232 verbinding, via een DALI signaal of via een DMX signaal.

#### **Preset**: *Licht compositie, sfeer, scene, voorinstelling* Instellingen van verschillende uitgangen afzonderlijk.

#### **Memo functie**: *Vrijgave opslaan presets, opslaan presets vrijgegeven*

Dit is de functie die bepaald of presets gewijzigd en opgeslagen mogen worden. Als de memo functie actief is, is wijzigen en opslaan van presets mogelijk. Als de memo functie niet actief is, kunnen presets alleen opgeroepen worden. De memo functie wordt na 30min automatisch gedeactiveerd.

#### **Memo toets**: *Memo knop*

Met deze toets kan men de memo functie aan en uit zetten. De memo toets is aanwezig op het ISYGLT WT-G Touchpanel. Het activeren van de memo functie is beveiligd met een wachtwoord. Wachtwoord = **1234**. Deactiveren van de memo functie behoeft geen wachtwoord.

#### **Preset toets**: *Preset knop, sfeer toets, scene toets, voorinstelling*

Wanneer men met één drukknop alle kanalen/uitgangen wenst te bedienen gebruikt men zogenaamde preset toetsen. Preset toetsen bezitten de speciale eigenschap dat men als gebruiker de achterliggende preset op kan roepen en onbeperkt kan wijziging en opslaan.

#### **Preset opslaan**:

Een mogelijkheid om een licht compositie op te slaan. Om een preset op te slaan wordt de memo functie geactiveerd, waarna de preset toets lang (> 5sec) vastgehouden wordt. De preset toets knippert als indicatie dat de preset succesvol opgeslagen is.

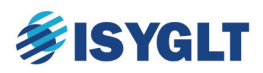

#### **Master dim op/neer**: M*aster dim, preset dim, groep dim*

Met deze master op en neer dim knoppen kan men een (al dan niet opgeslagen) preset in zijn geheel op- of neer dimmen. Dit met respect van de onderlinge verhoudingen totdat men meerdere kanalen naar 0% of 100% dimt. Daarna zullen de uitgangen ineenvloeien met dezelfde waarden. De opgeslagen preset standen blijven ongewijzigd.

**Off knop**: *Alles uit knop, Alles uit toets*

Drukken op de off knop schakelt alle verlichting uit.

#### **Programmeren**: *Configureren*

De term programmeren wordt vaak gebruikt voor twee totaal verschillende aspecten.

- Enerzijds om aan te geven dat men als gebruiker presets aanmaakt. Het zogenaamde programmeren van een preset. (Hiertoe dient men tenminste de beschikking te hebben over een WT-G touchpanel)
- Anderzijds wanneer het systeem voor levering (al dan niet projectafhankelijk) geprogrammeerd wordt. Dit programmeren van het systeem, is het bepalen van alle functies, indelen van groepen, de opmaak van het touchpanel, etc.

#### **RS232 Gateway**: *GW-02, seriële communicatiepoort*

Digitale ingang voor aansturing van het PRO-USP systeem vanuit een PC besturingssysteem. Toepassingen zijn AV en gebouwbeheersystemen. Het is niet mogelijk om het systeem te programmeren van het systeem via de RS232/485 ingang.

#### **Touchpanel**: *WT-G 7", WT-G 5", WT-G Touchpanel*

Touchpanel met toetsen voor preset bediening en faders voor kanaal bediening. Tevens visualisatie van de diagnose van de aangesloten belastingen en (indien van toepassing) status DMX ingang.

#### **Dim kanaal**: *Uitgang*

Een 230V gedimde uitgang van de USP waarop de te dimmen belasting op aangesloten wordt. In de USP is er voor de aansluiting van de belasting op een dim kanaal steeds een nul en een gedimde uitgang beschikbaar op de rijgklemmen.

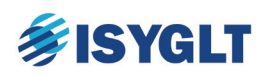

### *2 Systeemeigenschappen van de USP4 en USP12*

Per USP4 en USP12 systeem geldt:

- Vier respectievelijk twaalf dim kanalen van 700W, piek 8A per kanaal.
- 16 Bit regeling. Meer dan 65500 dimstappen over het bereik van 0-100%.
- Per twee kanalen van een UD-700-X2 is parallelbedrijf mogelijk tot 1400W, 16A piek.
- Geen minimale belasting vereist.
- Automatische omschakeling tussen aan- en afsnijding.
- Waarborging verlichting! Altijd te bedienen met de potmeters op de dimmers.
- Generatorgebruik toegestaan.
- Continue diagnose van de aangesloten voeding en belastingen en real-time melding bij detectie onrechtmatigheid van de aangesloten belastingen.
- Kortsluitvaste uitgangen.
- Elektronische beveiliging (d.m.v. stroommeting) tegen overbelasting. Uitschakeling binnen 10 milliseconden bij kortsluiting.
- UD-700-X2 voeding: 230V / 45 tot 65Hz.
- Bedrijfstemperatuur UD-700-X2: -10…+45°C.
	- $\degree$  Bij +50°C maximaal 60% aan te sluiten vermogen
	- o Bij +55°C maximaal 50% aan te sluiten vermogen
	- o Bij +60°C maximaal 30% aan te sluiten vermogen
- Gratis PC testtool voor uitgebreide diagnose van de aangesloten voeding en belastingen incl. scoopmeting.
- CE certificering voor alle ISYGLT modules.
- Voldoet aan de normering:
	- $O$  EN50428:2005 + A1:2007 + A2:2009 normering
	- o EN55015:2013
	- $O$  EN61000-6-2:2005 + AC:2005
	- $O$  EN61000-6-3:2007 + A1:2011 + AC:2012
	- o EN61547:2009
- Aardlekbeveiliging is niet (standaard) opgenomen.

#### Per ANALOOG-USP4 en ANALOOG-USP12 systeem geldt:

- Aansturing via 0-10V, 1-10V en Puls mogelijk.
- Uitgebreide PC Testtool voor diagnose en parameterinstellingen.
- Parallelbedrijf van twee kanalen is eenvoudig in te stellen met dipswitches.

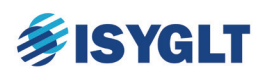

Per DMX-USP4 en DMX-USP12 systeem geldt:

- Aansturing via DMX met vrij instelbaar startadres per UD
- Uitgebreide PC Testtool voor diagnose en parameterinstellingen.
- Parallelbedrijf van twee kanalen is eenvoudig in te stellen met dipswitches.

#### Per DMX-RDM-USP4 en DMX-RDM-USP12 systeem geldt:

- Aansturing via DMX-RDM met vrij instelbaar startadres per UD
- Uitgebreide PC Testtool voor diagnose en parameterinstellingen.
- Parallelbedrijf van twee kanalen is eenvoudig in te stellen met dipswitches.

#### Per DALI-USP4 en DALI-USP12 systeem geldt:

- Aansturing via DALI met vrij programmeerbare DALI adressen per kanaal.
- Uitgebreide PC Testtool voor diagnose en parameterinstellingen.
- Parallelbedrijf van twee kanalen is eenvoudig in te stellen met dipswitches.

#### Per ISYGLT-BUS-USP4 en ISYGLT-BUS-USP12 systeem geldt:

- Aansturing via de ISYGLT bus vanuit een PRO-USP4/12 of DMX/PRO-USP4/12.
- Uitgebreide PC Testtool voor diagnose.
- Let op: Parallelbedrijf van twee kanalen dient bij bestelling opgeven te worden!
- ISYGLT bus volgens ISO 8482 DIN, DIN 66259 T4.

#### Per PRO-USP4 en PRO-USP12 systeem geldt:

- Het PRO-USP systeem is onbeperkt uit te breiden met uitgangen voor 230V dim, DALI, DMX, switch, screen, etc.
- Acht presets oproepen / Master Dim op & neer / Één groep\*.
- Kanaalbediening en onbeperkt wijzigen en opslaan van de presets door de gebruiker.
- Instelbare fadetijden voor de presets 1 t/m 4 en voor de presets 5 t/m 8.
- Bediening met touchpanel(s), RS232, pulsdrukkers, etc.
- Tientallen bedieningen mogelijk.
- Noodbedrijf / Calamiteiten functies.
- Let op: Parallelbedrijf van twee kanalen dient bij bestelling opgeven te worden!
- ISYGLT bus volgens ISO 8482 DIN, DIN 66259 T4.

#### Per DMX/PRO-USP4 en DMX/PRO-USP12 systeem geldt:

- Het DMX/PRO-USP systeem beschikt naast de ISYGLT bus sturing over een DMX512 ingang waarmee de sturing van alle kanalen door DMX overgenomen kan worden.
- *\* Projectafhankelijke programmering dient bij bestelling opgegeven te worden.*

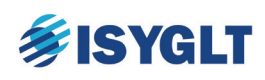

### *3 Mechanische detail tekeningen USP12 en USP4*

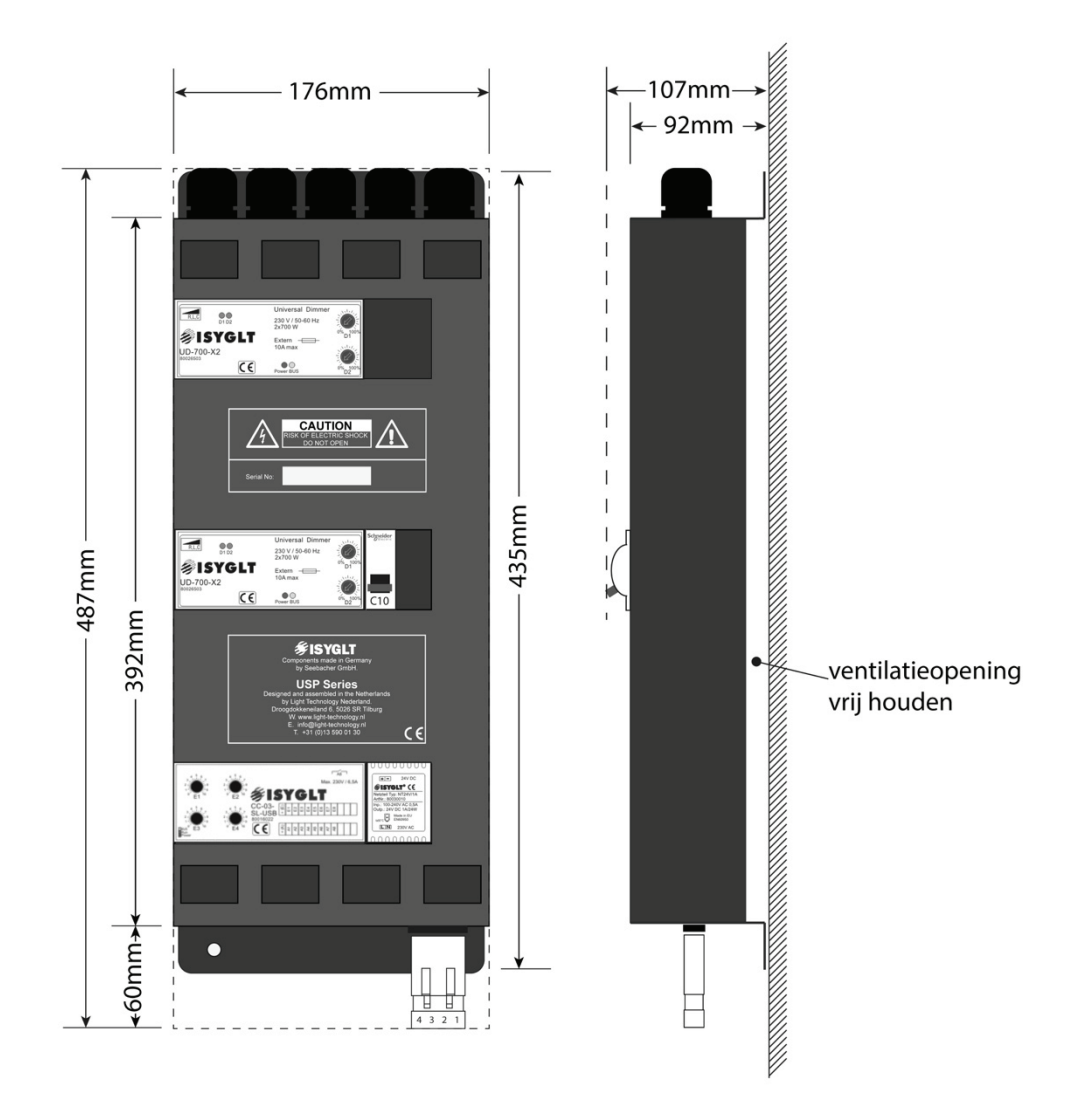

**USP4**

ISYGLT Components made in **USP Series** Designed and assembled www.light-technology.nl by Light Technology Nederland<br>
Kerkstraat 83, 5126 GB Gilze +31 (0)13 590 01 30 www.seebacher.de Kerkstraat 83, 5126 GB Gilze +31 (0)13 590 01 30 **p 7**

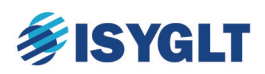

**USP12**

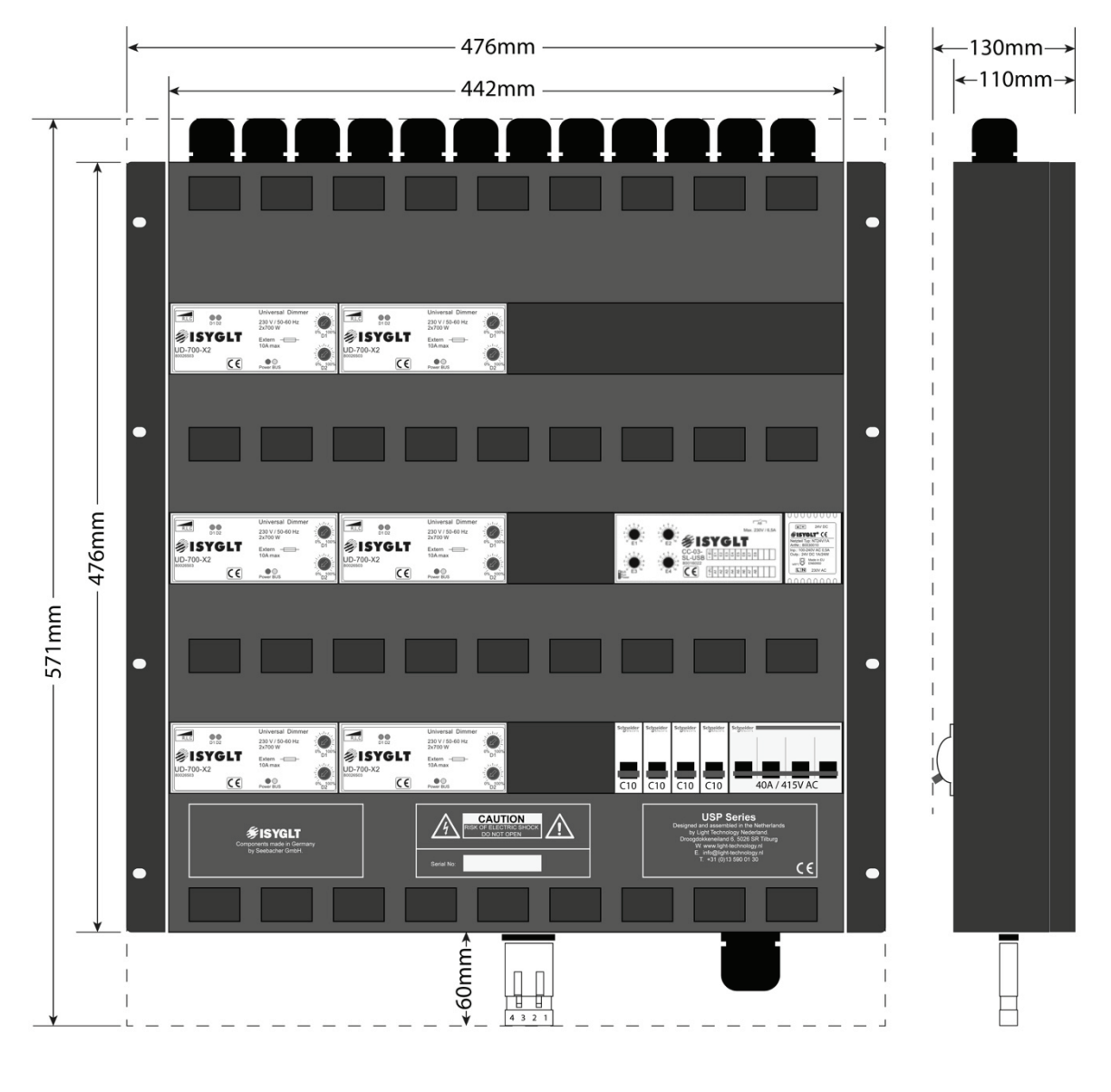

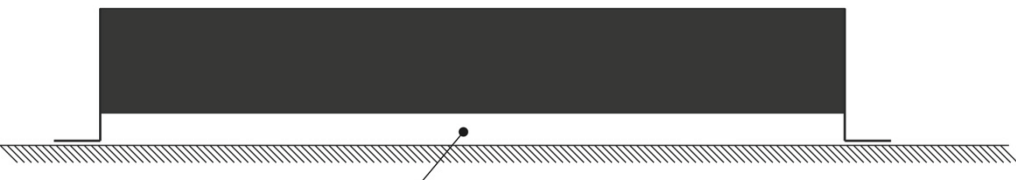

ventilatieopening vrij houden

ISYGLT Components made in **USP Series** Designed and assembled www.light-technology.nl by Light Technology Nederland<br>
Kerkstraat 83, 5126 GB Gilze +31 (0)13 590 01 30 www.seebacher.de Kerkstraat 83, 5126 GB Gilze +31 (0)13 590 01 30 **p 8**

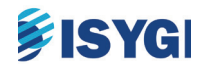

### *4 Algemeen t.b.v. elk type USP4 & USP12*

### **4.1 Plaatsing en aansluiten van de USP4 & USP12**

Installatie van en/of onderhoud aan de USP dient uitgevoerd te worden door een erkend elektricien.

Wanneer deze apparatuur wordt gebruikt in een omgeving met aanrakingsgevaar van de aangesloten belasting en/of veiligheidseisen een aardlekbeveiliging verlangen, dient deze in de voeding van genoemde USP-modellen te worden voorzien. Optioneel kunnen USP-modellen bij bestelling worden voorzien met aardlekbeveiliging of vigi automaten.

#### *4.1.1 Keuze van de montageplaats*

Kies voor de USP-dimmer(s) een plaats waarbij de mogelijke ontwikkeling van warmte en/of geluid (ten gevolge van de ontstoring) geen bezwaar oplevert. Uiteraard speelt hierbij ook de toegankelijkheid van de benodigde aan- en afvoerleidingen een rol. Ten behoeve van servicewerkzaamheden dient de USP-dimmer ten alle tijden vrij toegankelijk te zijn.

#### *4.1.2 Montage*

Monteer de USP met schroeven in de aangegeven montage gaten zodanig dat er voldoende ruimte boven en onder de USP-dimmer voorzien is voor in- of uitvoer van de kabels. Hou de laagspanningskabels strikt gescheiden van de netspanning!

#### *4.1.3 Ventilatie*

De zij- en achterplaat dienen tevens voor koeling. Daarom moet de USP-dimmer **verticaal** gemonteerd worden. De ruimte tussen de achterwand van de USP-dimmer en de wand waarop hij wordt gemonteerd dient vrij te blijven voor ventilatie. Wanneer meerdere dimmers worden geplaatst dient **tussen 2 USP-dimmers een afstand te zijn van minimaal 3 cm.** De ventilatieopeningen aan de voorzijde dienen stofvrij gehouden te worden.

#### *4.1.4 Warmteontwikkeling*

Op de plaats waar de USP-dimmers gemonteerd zijn wordt warmte ontwikkeld. Als een USP12 dimmer volledig belast is (= 8.400W), dan wordt er een warmte van ongeveer 420W gedissipeerd. Bij een USP4 (=2.800W) wordt 140W gedissipeerd.

### **4.2 Veiligheid**

Het aansluiten van de voedingskabels alsmede het aansluiten van de afgaande bekabeling naar de belastingen dient ten alle tijden **spanningsloos** te gebeuren. Verder dienen alle plaatselijke geldende veiligheidseisen in acht genomen te worden.

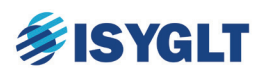

### **4.3 Aansluiten van de voedingskabel**

Demonteer de voorplaten van de USP met de kruiskopschroeven.

De USP4 wordt met één fase gevoed. De USP12 kan drie fase aangesloten worden. Houdt bij de keuze van de voorbeveiliging rekening met selectiviteit.

De voedingskabel dient vastgeklemd te worden in de wartel die daarvoor voorzien is.

De fase en nul (USP4) / drie fasen en nul (USP12) worden aangesloten op de voorziene automaat / lastscheider. De aardleiding (geel/groen) wordt aangesloten op de aardrail (USP4) / aardklem naast de lastscheider (USP12).

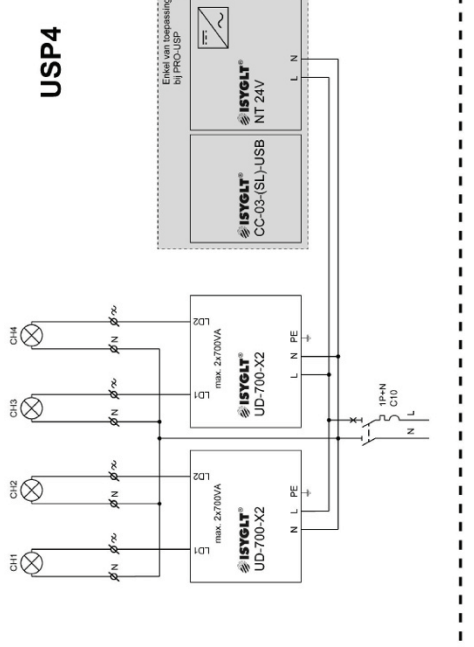

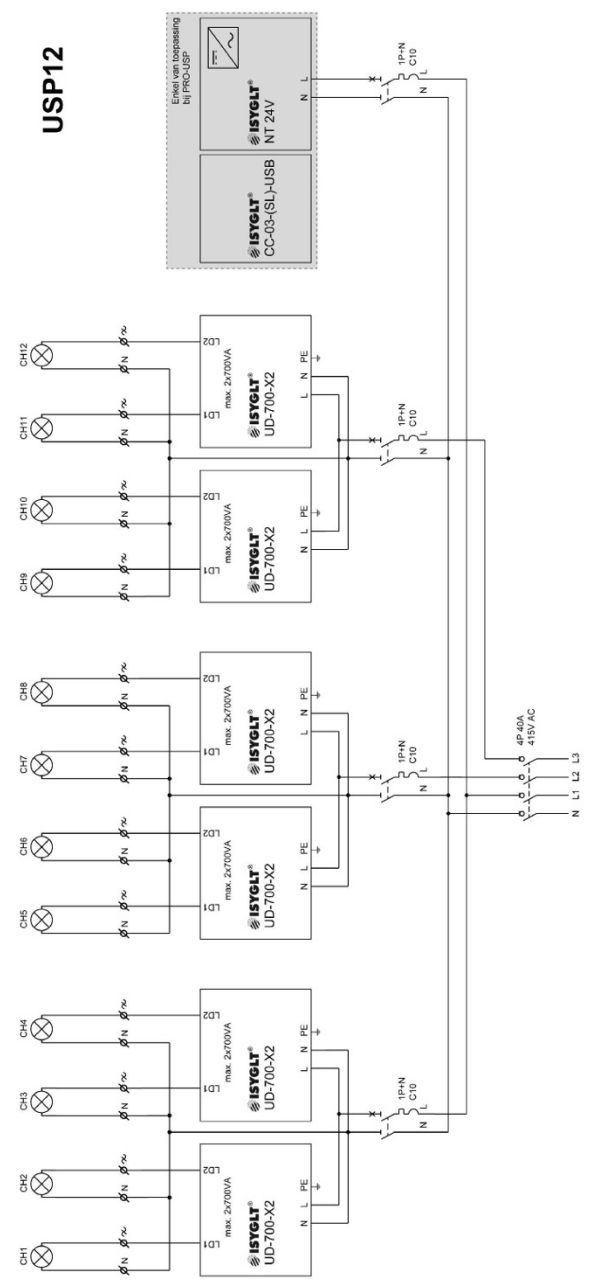

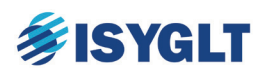

#### **4.4 Overzicht van verschillende soorten belastingen.**

De USP-dimmers zijn universele dimmers met uitgangen voor max. 700W nominaal en/of 8A pieklast. Bij parallel geschakelde uitgangen geldt 1400W nominaal en/of 16A piek. De uitgangen schakelen automatisch om tussen fase aansnijding (*leading edge*) en fase afsnijding (*trailing edge*) al naar gelang de aangesloten belasting.

*De USP-dimmer controleert de aangesloten belasting enkel na inschakelen van de voeding en kiest vervolgens de juiste manier van dimmen. Wisselen van lasten in bedrijf zal onherstelbare schade aan de dimmer tot gevolg kunnen hebben. Raadpleeg altijd de leverancier van de armaturen of deze überhaupt wel gedimd kunnen worden voordat men besluit deze aan te sluiten.*

Onderstaande opsomming van wel en niet aan te sluiten belastingen dient derhalve slechts als uitleg over de onderlinge verschillen. Hieraan kunnen geen rechten worden ontleend.

#### *4.4.1 Verschillende soorten belastingen:*

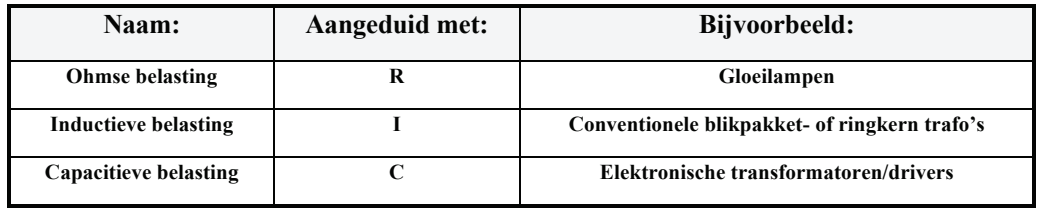

#### *4.4.2 Enkele lasten welke in beginsel zijn toegestaan op de USP-dimmers*

Deze belastingen worden op de 230V uitgangen van de USP-dimmers aangesloten.

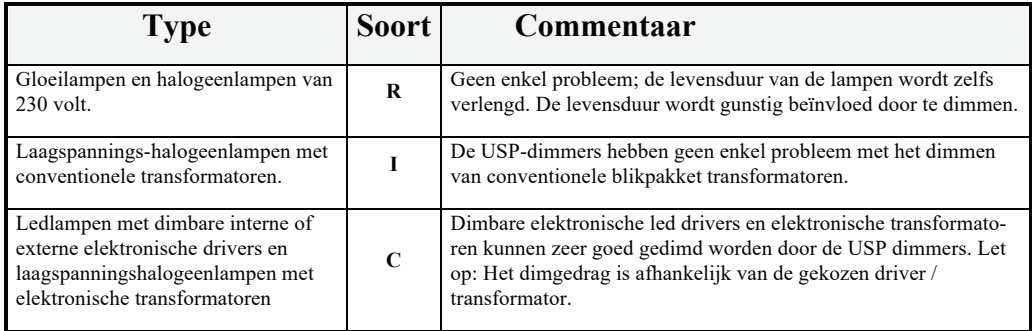

#### *4.4.3 Belastingen welke in beginsel NIET zijn toegestaan op de USP-dimmers* Deze belastingen worden NIET op de 230V uitgangen van de USP-dimmers aangesloten.

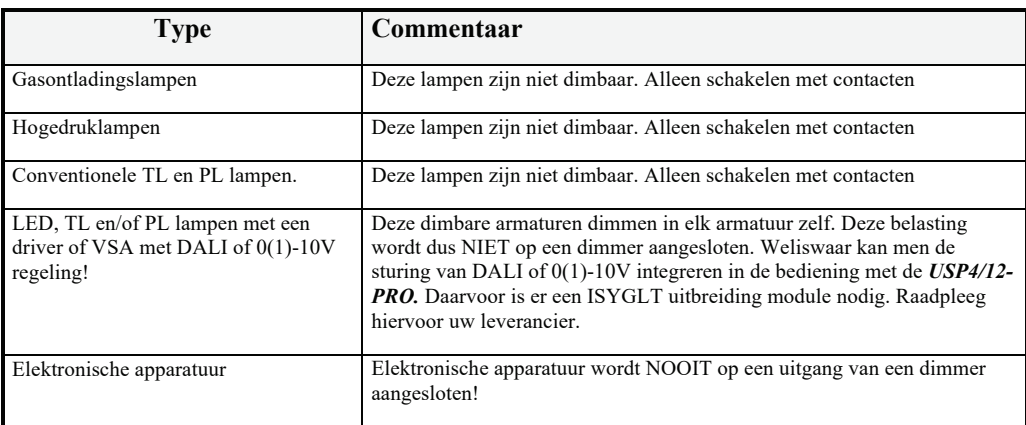

ISYGLT Components made in **USP Series** Designed and assembled www.light-technology.nl Germany by Seebacher GmbH. by Light Technology Nederland info@light-technology.nl<br>www.seebacher.de interval info@light-technology.nl<br>www.seebacher.de info@light-technology.nl www.seebacher.de Kerkstraat 83, 5126 GB Gilze +31 (0)13 590 01 30 **p 11**

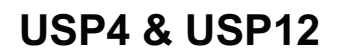

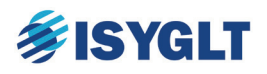

#### **4.5 Aansluiten van de uitgangen**

Voor de vier respectievelijk twaalf dimuitgangen zijn steeds even zoveel nul-aansluitingen aanwezig op de rijgklemmen.

Een te dimmen belasting van 230 Volt, maximaal 700W (piek 8A), wordt via de wartels in de kast geleid. De gebruikte kabel dient 3 aders te bevatten, fase-, nul- en aardleiding, en van een voldoende dikte te zijn (meestal 1,5 mm²). Enkel als de belasting dubbel geïsoleerd is (herkenbaar aan het teken  $\Box$ ) kan de aardleiding van het aangesloten kanaal vervallen.

De **fase en nul** worden aangesloten op de rijgklemmen. Fase (meestal zwart of bruin) op de grijze rijgklem, de nul (blauw) op de blauwe rijgklem. Zorg voor voldoende kabellengte zodat latere correcties nog mogelijk zijn.

De aardleiding (geel/groen) wordt aangesloten op de aardrail bovenin de kast.

#### **4.6 In bedrijf stellen en testen van de uitgangen.**

#### *4.6.1 Voorbereidingen*

- 1. Controleer of alle uitgangskabels correct zijn aangesloten en of alle schroefklemmen zijn vastgedraaid.
- 2. Controleer de voedingskabel op juiste aansluiting.
- 3. Sluit alle fronten.

#### *4.6.2 Inschakelen en testen*

- 1. Schakel de voedingspanning in.
- 2. Controleer of de rode POWER led's op de UD-700-X2 dimmers branden.
- 3. Test elk kanaal / elke uitgang door deze met de bijbehorende potmeter op de UD-700-X2 dimmers te bedienen. Zie foto.
- 4. Controleer al de aangesloten belastingen op een correcte werking.

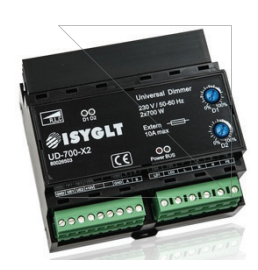

*Indien één of meerdere kanalen niet correct werken; raadpleeg hoofdstuk 7 "Diagnose" en/of hoofdstuk 8 "Uitgebreide diagnose test tool".*

Een snelle diagnose is mogelijk met de ledindicatoren. Op elke ISYGLT UD-700-X2 bevinden zich vier ledindicatoren. Bij correcte werking van elke USP-versie, met uitzondering van de DALI-USP, geldt:

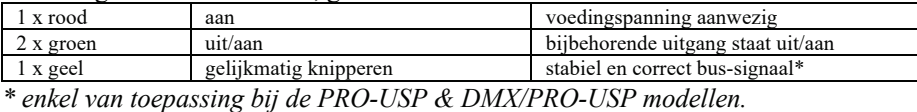

Bij correcte werking van de DALI-USP geldt:

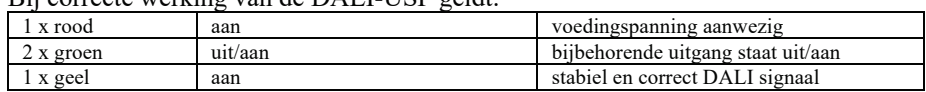

5. Draai de potmeters terug naar de nul-stand.

*Let op! Werking volgens principe van hoogstbiedende. De verlichting is -zolang de dimmer gevoed wordt- gewaarborgd, doordat met de potmeter het licht aangezet kan worden.*

*Bij een potmeterstand >0 zal het kanaal met de reguliere bediening niet uit gezet kunnen worden. Vise versa kan een kanaal dat via de reguliere bediening ingesteld is op een waarde >0 met de potmeter niet uit gezet worden.*

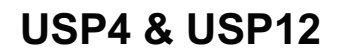

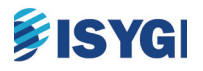

#### **6.7 Montage WT-G touchpanel**

Houdt bij montage van het touchpanel rekening met de kijkhoek. Op het touchpanel is met een markering (zie afbeelding hieronder) aangegeven welke lange zijde de grootste kijkhoek toelaat. Via de beheer nagina kunt u (indien nodig) de layout van het scherm 180 graden draaien. Zie para-

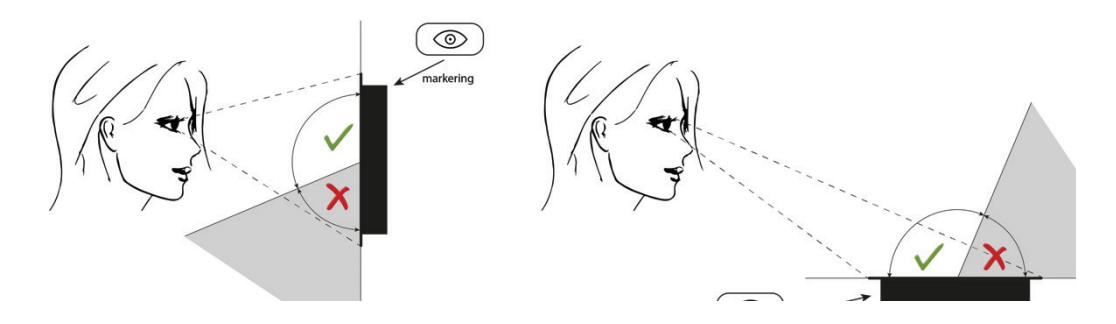

Raadpleeg de WT-G handleiding voor een volledig overzicht van de technische specificaties en montage instructies.

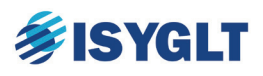

Systeemgrootte: 00

**4.8 Voorbeeld principeschema PRO-USP12 met uitbreidingen** AV-Systeem fase USP8-RELAIS 颖  $\mathbb{A} \begin{picture}(20,5) \put(0,0){\line(1,0){15}} \put(15,0){\line(1,0){15}} \put(15,0){\line(1,0){15}} \put(15,0){\line(1,0){15}} \put(15,0){\line(1,0){15}} \put(15,0){\line(1,0){15}} \put(15,0){\line(1,0){15}} \put(15,0){\line(1,0){15}} \put(15,0){\line(1,0){15}} \put(15,0){\line(1,0){15}} \put(15,0){\line(1,0){15}} \put(15,0$  $1 = +Ub$ <br>  $2 = 0V$ <br>  $3 = data A$ <br>  $4 = data B$ 18 Serieel RS232<br>1-3 meter 8 ₿  $\overline{\mathbf{g}}\overline{\mathbf{\otimes}}$  $\frac{\pi}{8} \bigotimes$ :18 验 GW-02 USP4-MOTOR Optie  $\frac{2}{3}$   $\left($  $1 = + 10b$ <br>  $2 = 0V$ <br>  $3 = data A$ <br>  $4 = data B$  $\mathbb{V}$  and  $\mathbb{V}$  $\overline{R}(\overline{\mathbf{z}})$  $\frac{8}{n}$   $\left( \sum_{i=1}^{n}$ ง (≅ I/O-04U<br>Drukknop-<br>interface lase USP4-DALI  $rac{8}{2}$   $rac{1}{2}$  $1 = + 11b$ <br>  $2 = 0V$ <br>  $3 = 0a$ ta A<br>  $4 = 0$ ata B Pulsdrukkers **AUTION** DALI armature  $\frac{\overline{C}}{C}$  and  $rac{8}{100}$  $\overline{\mathbb{A}}$  $rac{3}{5}$ Tientallen bedieningen mogelijk De ISYGLT busleiding mag worden  $\frac{3}{8}$ 电电阻电阻电阻  $\frac{3}{6}$ gelegd in lijn, ster en/of boom.<br>Een lus/ring is niet toegestaan.<br>Kabellengte maximaal 1500m.  $\frac{3}{5}$ USP4 of USP12  $\sqrt[5]{2}$  $\frac{2}{3} \bigotimes$  $\begin{picture}(20,20) \put(0,0){\line(1,0){155}} \put(15,0){\line(1,0){155}} \put(15,0){\line(1,0){155}} \put(15,0){\line(1,0){155}} \put(15,0){\line(1,0){155}} \put(15,0){\line(1,0){155}} \put(15,0){\line(1,0){155}} \put(15,0){\line(1,0){155}} \put(15,0){\line(1,0){155}} \put(15,0){\line(1,0){155}} \put(15,0){\line(1,0){155}} \$  $\frac{2}{5}\bigotimes$  $\frac{2}{3}\bigotimes$  $1 = + 10b$ <br>  $2 = 0V$ <br>  $3 = \text{data A}$ <br>  $4 = \text{data B}$  $\Box$ H **Topology:**  $\overline{\overline{\overline{z}}}\bigotimes$  $\begin{tabular}{|c|c|} \hline \multicolumn{1}{|c|}{s} & \multicolumn{1}{|c|}{s} \\ \hline \multicolumn{1}{|c|}{s} & \multicolumn{1}{|c|}{s} \\ \multicolumn{1}{|c|}{s} & \multicolumn{1}{|c|}{s} \\ \multicolumn{1}{|c|}{s} & \multicolumn{1}{|c|}{s} \\ \multicolumn{1}{|c|}{s} & \multicolumn{1}{|c|}{s} \\ \multicolumn{1}{|c|}{s} & \multicolumn{1}{|c|}{s} \\ \multicolumn{1}{|c|}{s} & \multicolumn{1}{|c|}{s} \\ \multicolumn{1$  $\begin{array}{ll}\n\hline\n\text{if } \text{all } n \\
\hline\n\text{if } \text{all } n\n\end{array}$  $\begin{array}{ll}\n\hline\n\text{H} & \text{in} \\
\hline\n\text{H} & \text{in} \\
\hline\n\end{array}$ Г  $\frac{2}{3}$ **ISYGLT Bus**<br>Type: LIYY 4x0,34<br>Art.nr: 210091227  $\overline{\bullet}$  $\frac{2}{3}$ iha : **Pisyal** : Q  $rac{1}{2}$  $\frac{\pi}{n}$   $\frac{\pi}{n}$  $rac{22}{16}$ ঃ⊗ ٠  $\bullet$ 5" WT-G Touchpanel  $\frac{3}{2}$  $\frac{1}{4}$ H. 医白细胞 医血管  $\frac{2}{3} \bigotimes$ :  $\begin{array}{c}\n\bullet \text{ is real} \\
\bullet \text{ is real}\n\end{array}$ :<br>8  $\tilde{\mathbf{x}}$ x  $\frac{2}{3} \bigotimes$ 8⊗  $\bullet$ PRO-USP12 8  $\begin{tabular}{|c|c|} \hline $\mathbb{A}$ & $\mathbb{R}$ \\ \hline \end{tabular}$  $\sqrt[3]{2}$ 事  $\overline{\bullet}$ :  $\bullet$  $\bullet$  $\sqrt[8]{2}$  $1 = + 10b$ <br>  $2 = 0V$ <br>  $3 = \text{data A}$ <br>  $4 = \text{data B}$ 7" WT-G Touchpanel Г li. Direct ă și 8 @  $\begin{tabular}{|c|c|} \hline \hline \begin{tabular}{|c|c|} \hline \begin{tabular}{|c|c|} \hline \begin{tabular}{|c|c|} \hline \begin{tabular}{|c|c|} \hline \begin{tabular}{|c|c|} \hline \begin{tabular}{|c|c|} \hline \begin{tabular}{|c|c|} \hline \begin{tabular}{|c|c|} \hline \begin{tabular}{|c|c|} \hline \begin{tabular}{|c|c|} \hline \begin{tabular}{|c|c|} \hline \begin{tabular}{|c|c|} \hline \begin{tabular}{|c|c|} \hline \begin{tabular}{|$  $\begin{array}{c}\n\text{In each } \\
\text{if } \\
\text{if } \\
\text{if } \\
\text{if } \\
\text{if } \\
\text{if } \\
\text{if } \\
\text{if } \\
\text{if } \\
\text{if } \\
\text{if } \\
\text{if } \\
\text{if } \\
\text{if } \\
\text{if } \\
\text{if } \\
\text{if } \\
\text{if } \\
\text{if } \\
\text{if } \\
\text{if } \\
\text{if } \\
\text{if } \\
\text{if } \\
\text{if } \\
\text{if } \\
\text{if } \\
\text{if } \\
\text{if } \\
\text{if } \\
\text{if } \\
\text{if } \\
\text{if } \\
\text{if } \\
\$  $\frac{4}{E}$  $\frac{a}{h}$ П 80  $_{\rm{p_1}}$  $_{\rm{Pr}7}$  $\overline{\bullet}$  $\overline{\bullet}$  $\bullet$  $\sqrt[3]{2}$  $\bullet$ sie.com ii : it.  $_{\mathrm{P}2}$  $_{\rm Pr6}$ 8  $rac{1}{2}$ **TIBAR**  $\delta\bigotimes$ 

*Wijzigingen van de positionering van componenten in de USP behuizingen voorbehouden.*

ISYGLT Components made in **USP Series** Designed and assembled www.light-technology.nl Germany by Seebacher GmbH. by Light Technology Nederland info@light-technology.nl www.seebacher.de Kerkstraat 83, 5126 GB Gilze +31 (0)13 590 01 30 **p 14**

k

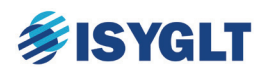

### *5 ANALOOG-USP4 en USP12*

De ANALOOG-UPS4 en ANALOOG-USP12 modellen zijn uitgevoerd met rijgklemmen (intern) voor de aansluiting van een analoge en/of puls bediening. Elk dimkanaal is voorzien van een 0(1)-10V / Puls input en één (gezamenlijke) GND.

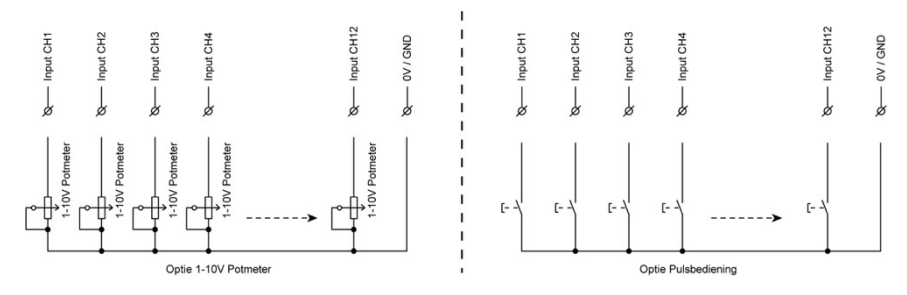

Bij puls bediening schakelt de verlichting aan/uit door een korte puls (< 1sec) met last-level functie. Dit betekend dat het licht bij het aanzetten inschakelt op de dimstand van voor het uitschakelen. De verlichting dimt op/neer door de knop langer (> 1sec) vast te houden. Door tijdens het dimmen de knop even (< 1 sec) los te laten en weer in te drukken, verandert de dimrichting.

Raadpleeg de handleiding van de UD-700-X2 voor een compleet overzicht van de functies en dipswitchinstellingen.

### *6 DMX-USP4 en USP12*

Deze paragraaf heeft enkel betrekking op de DMX-USP modellen!

De DMX-USP modellen beschikken over een DMX512 ingang. Deze is op het toestel uitgevoerd als XLR-Male (5 polig), onderaan op het toestel.

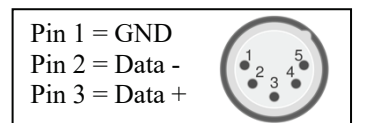

### **6.1 DMX-512**

Met de dipswitches in de UD-700-X2 dimmers kunt u het startadres per UD-700-X2 instellen. Raadpleeg de handleiding van de UD-700-X2 voor het instellen van het startadres, voor een compleet overzicht van de functies en dipswitchinstellingen.

### **6.2 DMX-RDM**

Met de dipswitches in de UD-700-X2 RDM dimmers kunt u instellingen zoals DMX-HOLD aan/uit, (de)activeren van de analoge ingangen, fadetijd, aan/afsnijding, etc. instellen. Het DMX adres wordt in dit geval ingesteld met een willekeurige DMX-RDM programmeer-tool. Raadpleeg de handleiding van de UD-700-X2 RDM voor een compleet overzicht van de instellingen en functies waaronder terugmeldingen vanuit de dimmer.

### *7 DALI-USP4 en USP12*

Deze paragraaf heeft enkel betrekking op de DALI-USP modellen!

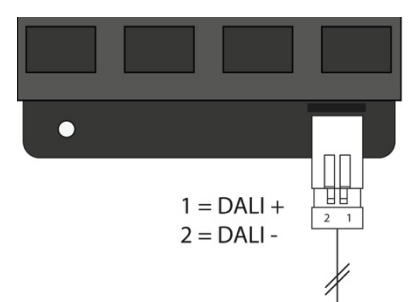

De DALI-USP modellen beschikken over een DALI ingang volgens de standaard IEC 62386. Deze is op het toestel uitgevoerd als 2 polige Winstra connector onder op het toestel.

Adressering van de kanalen wordt gedaan met een willekeurige DALI configurator.

Raadpleeg de handleiding van de UD-700-X2-DALI voor een compleet overzicht van de functies en dipswitchinstellingen.

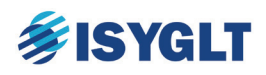

### *8 PRO-USP4 en USP12*

De PRO-USP serie heeft een centrale intelligentie waarin presets opgeroepen, opgeslagen en aangepast kunnen worden met een touchpanel (WT-G). Met het touchpanel kunnen ook de afzonderlijke kanalen bediend worden. De gemaakte presets kunnen daarnaast ook opgeroepen worden met pulsdrukkers rechtstreeks bedraad op de PRO-USP en/of via drukknop interfaces op de ISYGLT bus.

De PRO-USP is ook uit te breiden met een RS232 gateway voor seriële communicatie.

#### **8.1 WT-G touchpanel**

Met het touchpanel is het mogelijk om presets op te roepen, kanalen afzonderlijk te bedienen, presets te wijzigen en op te slaan. Daarnaast voert het systeem een continue diagnose uit van de aangesloten voedingspanning en belastingen en geeft het touchpanel een real-time melding bij detectie van een onrechtmatigheid.

De indeling van het touchpanel bestaat uit een top-menu waarin de actieve pagina weergegeven wordt en waarmee gewisseld kan worden naar andere pagina's.

In het midden van het scherm wordt de actieve bediening weergegeven.

Rechtsboven geeft het ISYGLT logo -door te knipperen- aan dat het touchpanel correct verbonden is met de ISYGLT bus. Zie hoofdstuk 7 "Diagnose" indien het logo niet knippert.

Actieve pagina

Paginawissel toetsen voor de bediening van (overige) kanalen

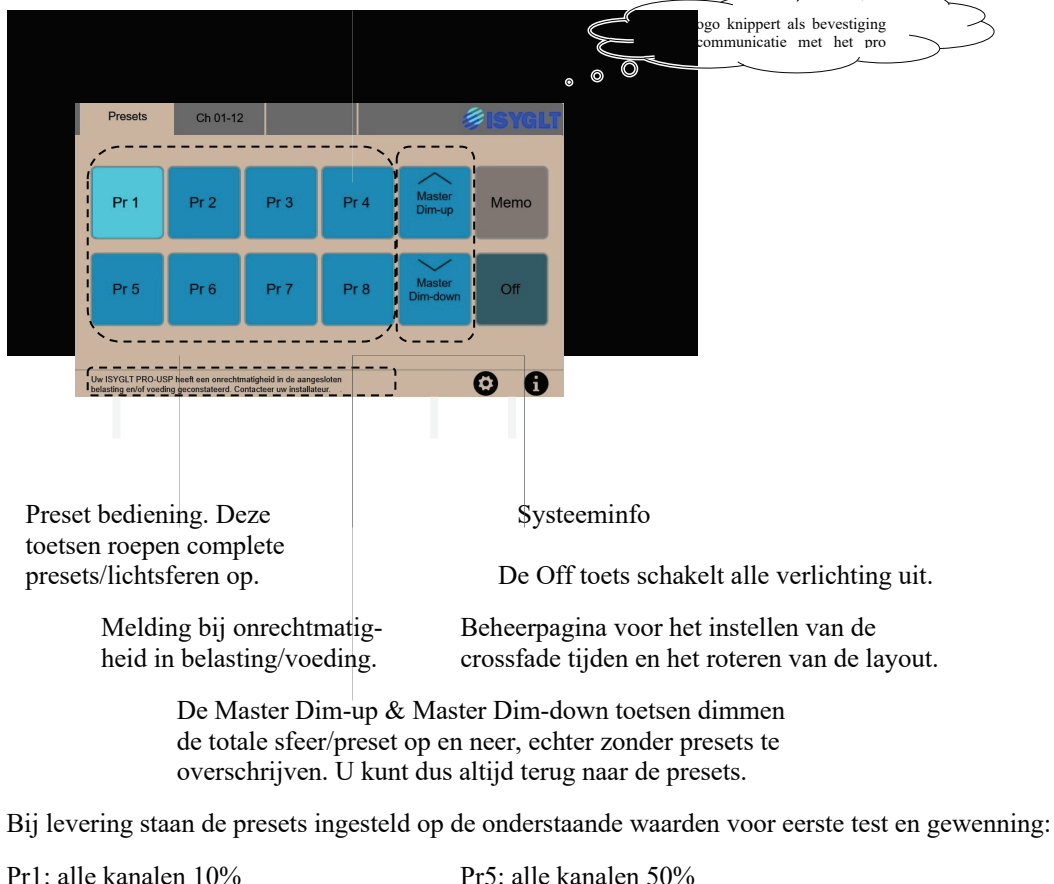

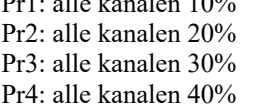

Pr6: alle kanalen 60% Pr3: alle kanalen 30% Pr7: alle kanalen 70% Pr4: alle kanalen 40% Pr8: alle kanalen 80%

Uiteraard stelt u de presets in overleg met de opdrachtgever opnieuw in.

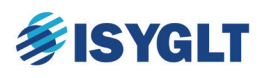

#### Kanaal bediening met het WT-G touchpanel

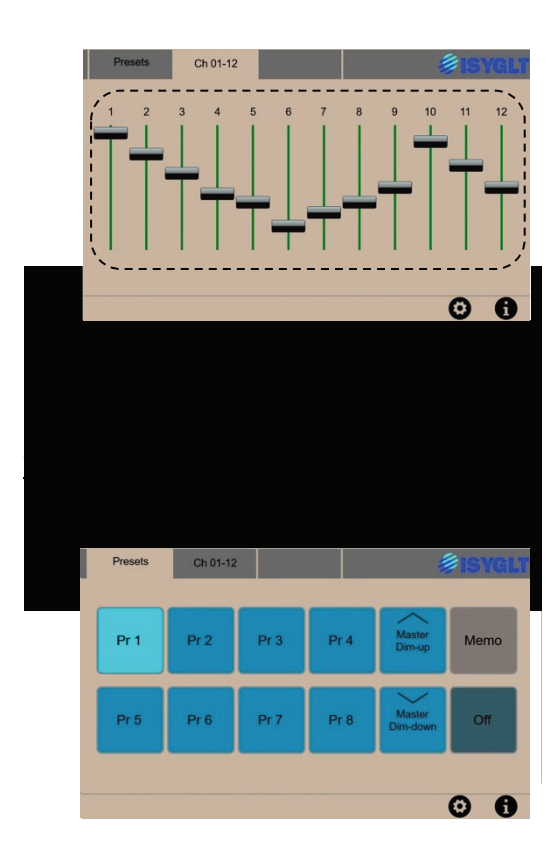

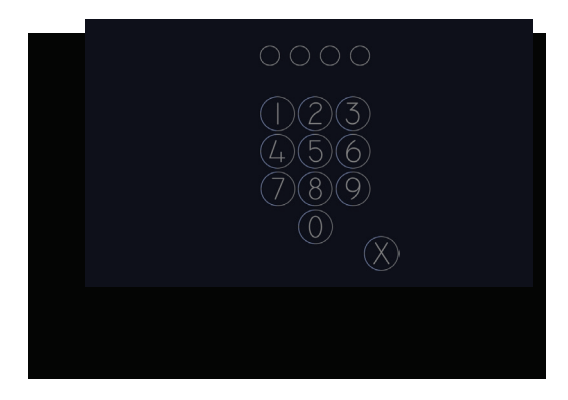

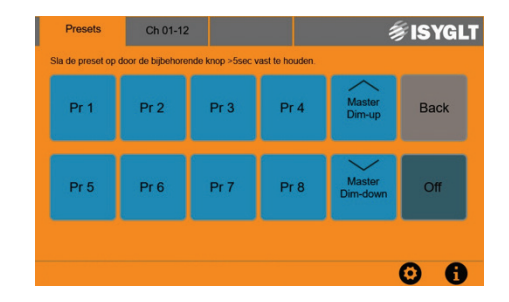

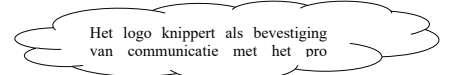

Gebruik de pagina-wissel toets om de pagina te openen met de kanaalbediening.

Met de sliders op deze pagina is de gewenste dimstand per kanaal instelbaar.

Bij systemen met meer dan 12 kanalen, zijn er meerdere pagina's met kanaalbediening beschikbaar.

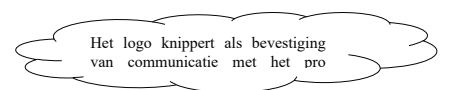

Stel de verlichting in met de kanaalbediening zoals hierboven omschreven. Keer terug naar de Presets pagina met de Presets toets in het menu boven in het scherm.

Druk op de Memo toets.

Deze Memo toets roept een wachtwoord pagina op.

Wachtwoord = **1234**.

Bij correcte invoer van het wachtwoord wordt u vanzelf doorgeleid naar de volgende pagina.

Bij een foutieve invoer keert u terug naar de vorige pagina.

Onderbreken van de invoer is mogelijk door te drukken op het kruisje rechtsonder. Ook dan keert u terug naar de vorige pagina.

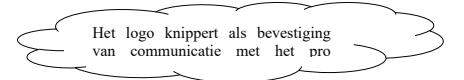

Na correcte invoer van het wachtwoord wordt de functie "wijzigen presets" geactiveerd en wordt de Presets pagina voor het wijzigen van presets geopend. U herkent deze pagina door de gekleurde achtergrond. Zie de afbeelding.

Houd een Preset toets langer (> 5 sec.) vast om de ingestelde waarden onder deze preset toets op te slaan. De toets knippert ter indicatie van het succesvol opslaan.

## **SISYGLT**

## **USP4 & USP12**

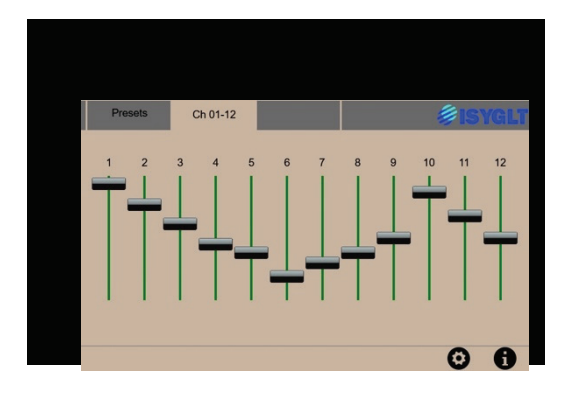

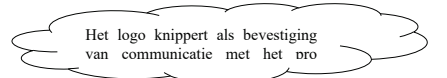

Zolang de functie "wijzigen presets" actief is, kunt u vrij tussen de pagina's wisselen om ook overige presets te wijzigen en op te slaan.

Na 30 minuten inactiviteit wordt deze functie automatisch afgesloten. Handmatig sluit u deze functie door de Back toets in te drukken.

#### Instellen fadetijden van de presets

De presets kennen crossfadetijden. De crossfadetijd van een preset is de tijd waarin de kanalen naar de ingestelde preset-waarden dimmen.

De crossfadetijden worden ingesteld op de beheerpagina  $\odot$  van het WT-G touchpanel. Toegang tot de beheerpagina is beveiligd met een wachtwoord. Dit wachtwoord is **5026**.

Er is een crossfade tijd voor preset 1 t/m 4 en een crossfadetijd voor de presets 5 t/m 8.

*Denk hierbij aan langere fadetijden voor gebruikspresets en snellere fadetijden voor werklicht en calamiteiten.*

#### Roteren van de layout

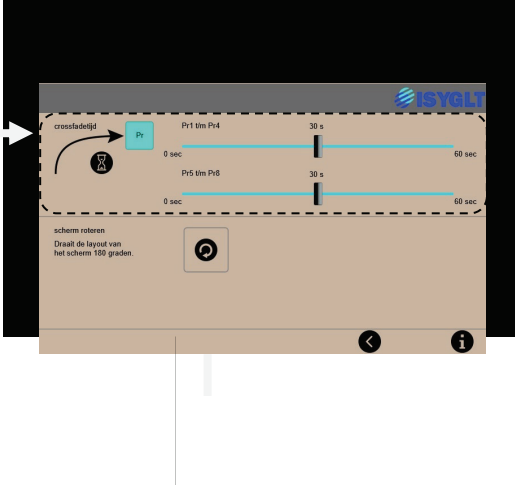

Indien u de layout van het scherm 180 graden wilt draaien, drukt u in de beheerpagina  $\bigodot$  op de "scherm roteren" toets. In het scherm dat u hiermee oproept, drukt u op de knop "180 graden draaien". Het scherm wordt opnieuw opgestart met de volledige layout 180 graden gedraaid.

#### Preset functies van de CC-03

Elke CC-03 is uitgevoerd met acht ingangen voor bediening via potentiaalvrije contacten. Deze acht ingangen roepen de presetstanden 1 t/m 7 en de alles uit stand op. Het betreft hier dezelfde presets welke ook met het touchpanel op te roepen en te wijzigen zijn. Ook de crossfadetijden zijn gelijk

*Denk hierbij aan het oproepen van presets met contacten van een alarminstallatie, brandmeldinstallatie, etc.*

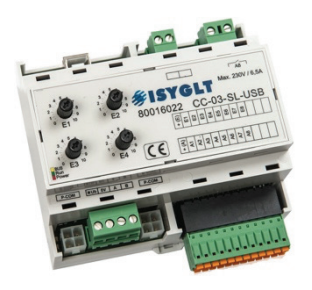

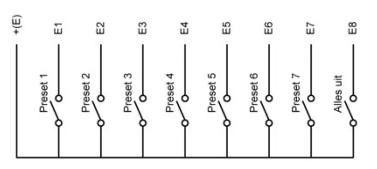

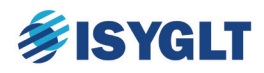

#### **8.2 Koppeling met derden via seriële RS232 verbinding**

Voor een seriële communicatie met derden is het mogelijk om de PRO-USP uit te breiden met een RS232 Gateway. In beginsel is deze gateway geconcipieerd voor AV-systemen. Dit zijn totaalsystemen die veel toegepast worden in conferentiezalen, auditoria en hometheaters. Hierbij worden diverse audio- video, en projectietoestellen met elkaar geïntegreerd en bestuurd door een centrale computer. Bijvoorbeeld Crestron, AMX, etc.

#### Specificatie van de seriële poort

9.600 Bits/sec (Baud), 8 databits, No Parity, 1 stopbit. De opeenvolgde bytes kunnen continue worden verzonden, er is geen "wait state" tussen de drie databytes nodig.

#### Dataformaat RS232 receive

Opzet van deze datastroom is een string van drie databytes:

De eerste byte is het adres van het aan te sturen kanaal. Hier dient 150 bij opgeteld te worden, kanaal 1 = adresbyte **151**, kanaal 12 = adresbyte **162**. Kanaal 0 (adresbyte **150**) bedient alle **gedimde** kanalen gelijktijdig.

- 1. De tweede byte bepaald de gewenste waarde van het gekozen kanaal. Voor een gedimd kanaal is dit een waarde in procenten, dus van **0** tot **100**, voor een geschakeld kanaal is dit een waarde aan/uit, waarbij **111 = aan** en **110 = uit** en voor een screen/motor kanaal is dit een waarde op/stop/neer, waarbij **120 = stop**, **121 = neer**, **122 = op**.
- 2. De derde byte wordt niet gebruikt en wordt op **0** gezet.
	- Vb: *151 – 100 - 0 (97h - 64h - 00h)*  $\rightarrow$  Kanaal 1 dimmen naar 100%.

*155 – 0 - 0 - 156 – 0 - 0 (9Bh – 00h – 00h – 9Ch – 00h – 00h).*  $\rightarrow$  Kanaal 5 en 6 dimmen naar 0%.

*157 – 121 - 0 - 158 – 111 - 0 (9Dh – 79h – 00h – 9Eh – 6Fh – 00h).* → Kanaal 7 stuurt het screen/motor neer en kanaal 8 schakelt aan.

*150 - 50 - 0 (96h - 32h - 00h)* → Alle gedimde kanalen dimmen naar 50%, kan nuttig zijn voor *noodsituaties*. *LET OP: geschakelde en screen/motor kanalen zullen NIET gestuurd worden!*

*Opmerking: Op verzoek kunnen andere protocollen bij bestelling opgegeven worden, waarbij ook feedback mogelijk is.*

Verklaring buskabel behorende bij de GW-02

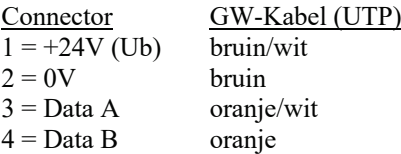

#### **De lengte van de RS232 kabel mag niet meer dan 3 meter bedragen.**

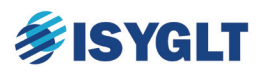

#### **8.3 DMX sturing van DMX/PRO-USP**

De PRO-USP kan op verzoek uitgevoerd worden met een DMX IN poort. Deze DMX IN poort is in geval van een DMX/PRO-USP uitgevoerd op rijgklemmen in de dimmer.

#### Aansluiten van de DMX512 ingang

Naast de ISYGLT bus sturing beschikken de DMX/PRO-USP modellen over een DMX512 ingang op rijgklem. Deze is in het toestel uitgevoerd in de onderstaande volgorde.

GND : Data - : Data +

#### DMX512 aansturing

De DMX512 ingang is geschikt voor 16 DMX adressen. Deze worden gebruikt voor de aansturing van de 230V gedimde uitgangen (CH1 t/m CH4 voor de DMX/PRO-USP4 en CH1 t/m CH12 voor de DMX/PRO-USP12). Het gebruik en de functionaliteit van de overige 12 respectievelijk 4 DMX adressen is onderdeel van projectafhankelijke programmering en dient derhalve bij bestelling opgegeven te worden. De DMX adressen voor DMX-IN zijn ingesteld zoals bij bestelling opgegeven.

De DMX/PRO-USP detecteert of er een sturing op de DMX ingang aangesloten is. Vanaf het moment dat er een sturing aangesloten is, wordt de bediening van de uitgangen volledig door de DMX ingang overgenomen en is bediening vanuit de ISYGLT bus (WT-G Touchpanels, RS232, Pulsdrukkers, etc) niet mogelijk.

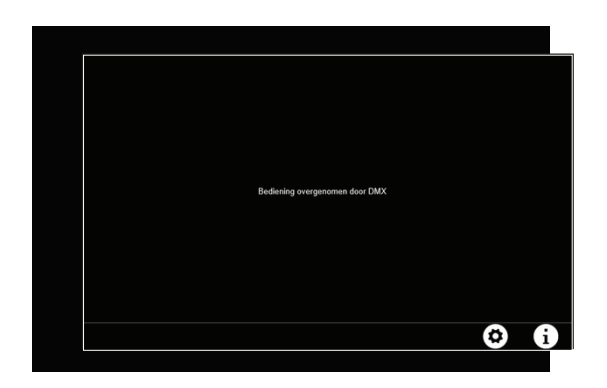

Het WT-G touchpanel attendeert u op DMX-IN detectie door de melding "Bediening overgenomen door DMX".

Bij het loskoppelen van de DMX sturing hervat het pro systeem de situatie van voor de overname door DMX en is bediening vanuit de ISYGLT bus weer mogelijk.

De melding verdwijnt van het WT-G touchpanel.

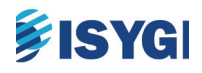

### *9 Diagnose*

#### **9.1 Diagnoses op de dimmers**

Een snelle diagnose is mogelijk met de ledindicatoren. Op elke ISYGLT UD-700-X2 bevinden zich vier ledindicatoren:

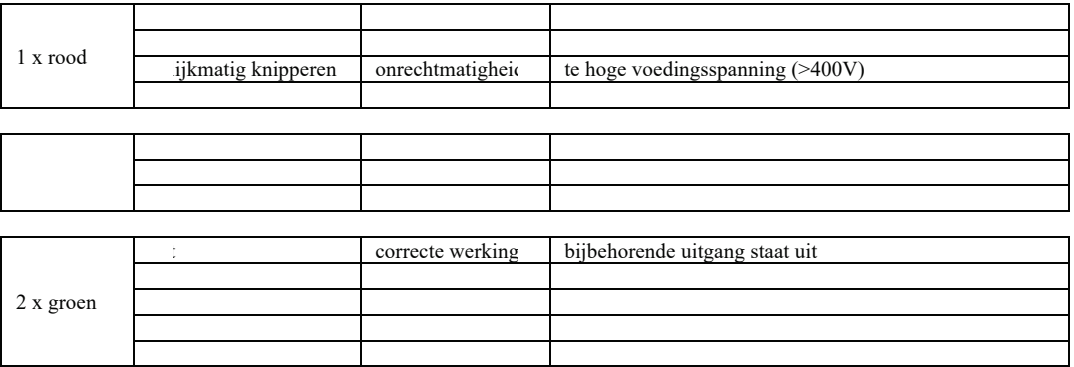

*Opmerkingen:*

- *Bovenstaande functies van de gele led gelden alleen indien de UD-700-X2 onderdeel is van of aangesloten is op een PRO of DMX/PRO versie van de USP.*
- *Onrechtmatigheid (eender waar) in de buslijn van een PRO of DMX/PRO systeem zal de communicatie tussen de modules verhinderen.*

Raadpleeg de bijgevoegde handleiding van de UD-700-X2 voor de complete specificaties.

Voor een volledige diagnose van de aangesloten belastingen, kunt u de gratis software tool "UD-700-X2 PC Test Tool" downloaden van de website [www.light-technology.nl/software]. Zie hoofstuk 8 voor het gebruik van deze software.

### **9.2 Diagnoses op het WT-G touchpanel**

Deze paragraaf heeft alleen betrekking op de PRO-USP en DMX/PRO-USP modellen!

#### *9.2.1 Diagnose voeding van en aangesloten belasting op de USP*

Het touchpanel geeft een melding wanneer het systeem een onrechtmatigheid signaleert van de aangesloten voeding of van een van de aangesloten belastingen van de dimmers. Gebruik bovenstaande schema voor verder diagnose.

Meldt -bij vragen- altijd de systeeminfo. U vindt deze via de info toets.

#### **9.2.2** *Diagnose communicatie van het touchpanel*

Het ISYGLT logo knippert als bevestiging van communicatie van het touchpanel met het pro systeem.

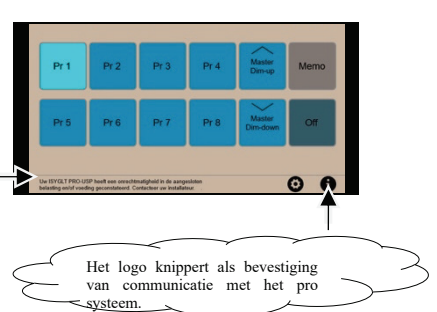

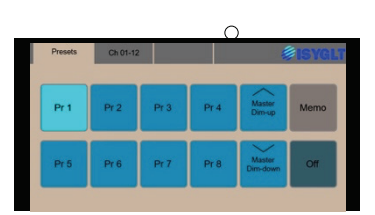

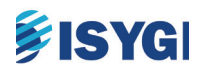

### **9.3 Controle**

Wanneer -om wat voor reden dan ook- dimmers verwisseld worden, dient het adres van de dimmer weer overeenkomstig de adreslijst gezet te worden, zodat deze weer overeenkomt met de juiste kanaalbediening.

Schakel de voedingsspanning uit en wissel de dimmers. Verwijder het frontje van de UD-700-X2 dimmer en neem de dipswitchinstellingen over.

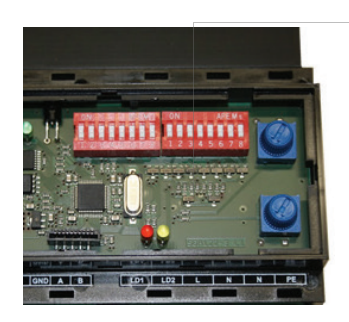

Adressering met dipswitches. Zie de bijgevoegde adressenlijst voor een overzicht van alle adressen en de bijbehorende dipswitch instellingen.

LET OP: Alle componenten zijn vóór levering van een uniek adres voorzien. Wisselen van componenten zonder de adressen op correcte wijze over te nemen en/of het wijzigen van adressen zal tot storingen in en schade aan uw installatie kunnen leiden!

### **9.4 Waarborging verlichting**

Zolang de dimmer gevoed wordt is het mogelijk om de verlichting aan te zetten / op te dimmen met de potmeters op de dimmer. Houdt er rekening mee dat hier het principe van hoogstbiedende geldt. Draai de potmeters dus altijd terug naar nul zodra u de reguliere bediening (vanuit touchpanel, RS232, pulsdrukkers, etc.) wilt hervatten, omdat anders de verlichting niet uit zal gaan.

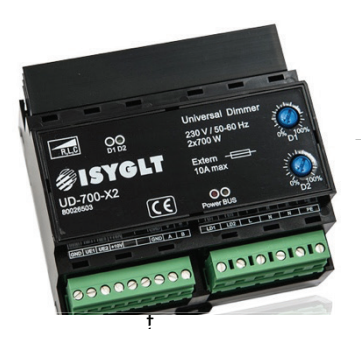

Instellen dimwaarde kanaal 1

Instellen dimwaarde kanaal 2

### **9.5 Optionele bediening**

Geadviseerd wordt een PRO-USP en DMX/PRO-USP uit te laten voeren met een optioneel achtvoudig (intern) bedienpaneel (zie foto) waarmee de presets 1 t/m 7 en de alles uit stand opgeroepen kunnen worden.

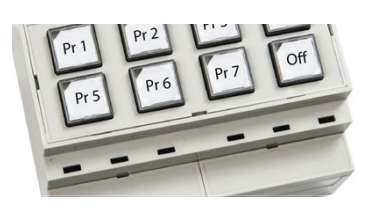

Deze ingangen en knoppen roepen de presets op welke ook met het touchpanel op te roepen en te wijzigen zijn. Ook de crossfadetijden zijn gelijk.

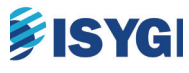

### *10 Uitgebreide Diagnose Test Tool*

De UD-700=X2 PC Test Tool is een programma voor het uitlezen en monitoren van de status van de UD-700-X2 dimmer en de aangesloten belasting(en). U kunt deze software kosteloos downloaden van de website [www.light-technology.nl/software].

#### **10.1 Voorbereiding communicatie**

De communicatie tussen PC en dimmer is op twee manieren mogelijk:

- Onder het "front" bevindt zich een USB-Micro-B aansluiting.
- Via RS485 op de klemmen A en B op de dimmer.

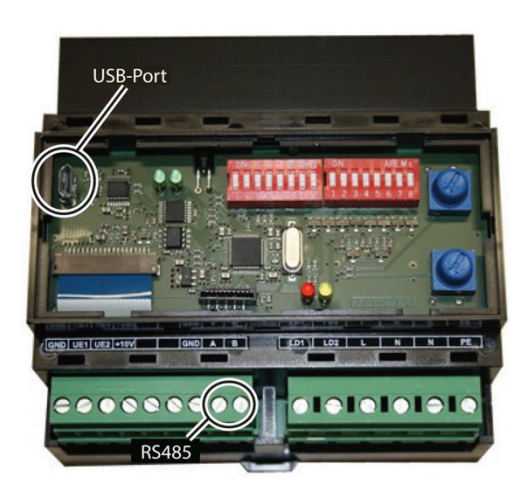

De drie linkse dip-switches dienen op "OFF, OFF, ON" ingesteld te worden.

In de meeste gevallen zal (bij eerste gebruik) de USB driver geïnstalleerd dienen te worden.

Begin met het verbinden van de dimmer met de PC en schakel de voeding van de dimmer in. Start de PC-Testtool software, klik op "Extras – Hardware Port" en vervolgens op "Test".

Indien een goede verbinding herkend wordt, wordt de juiste poort in het veld "Port" weergegeven. Anders ziet u de melding "Unable to detect Communication Port". Controleer in dit geval de verbinding (kabel), de USB driver, de dipswitch instelling en de dimmer.

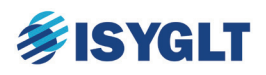

#### **10.2 Uitlezen dimmerstatus**

Open het tabvel "Dimmer Status" voor een volledig overzicht van de dimmerstatus. In dit tabvel kunnen de uitgangen van de dimmer onafhankelijk van de ISYGLT bus en potmeter instellingen overgenomen en bediend worden.

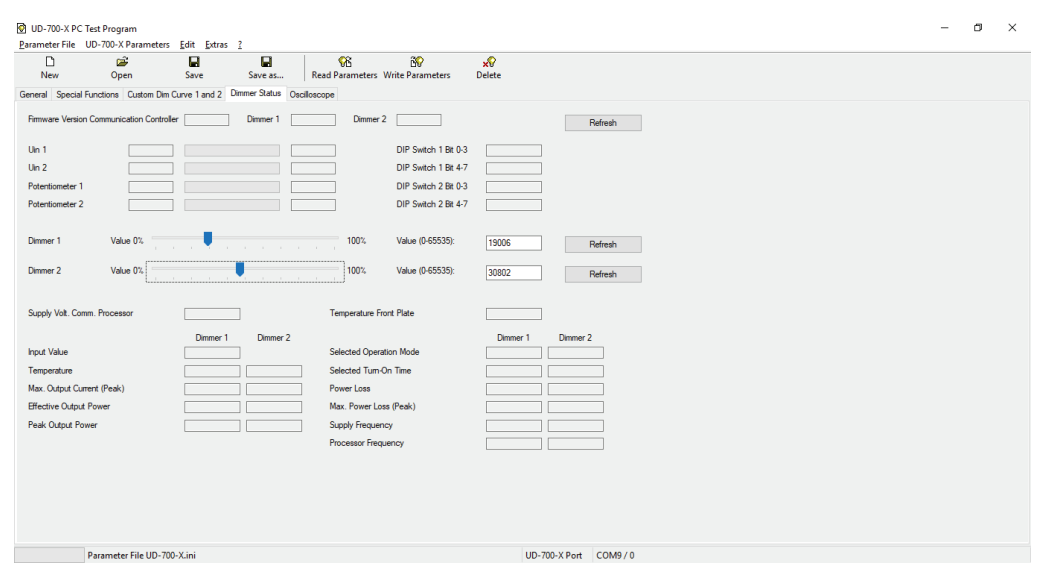

Open het tabvel "Oscilloscope" voor een actuele scoop weergave van de aangesloten belasting. Ook in dit tabvel kunnen de uitgangen van de dimmer overgenomen en bediend worden.

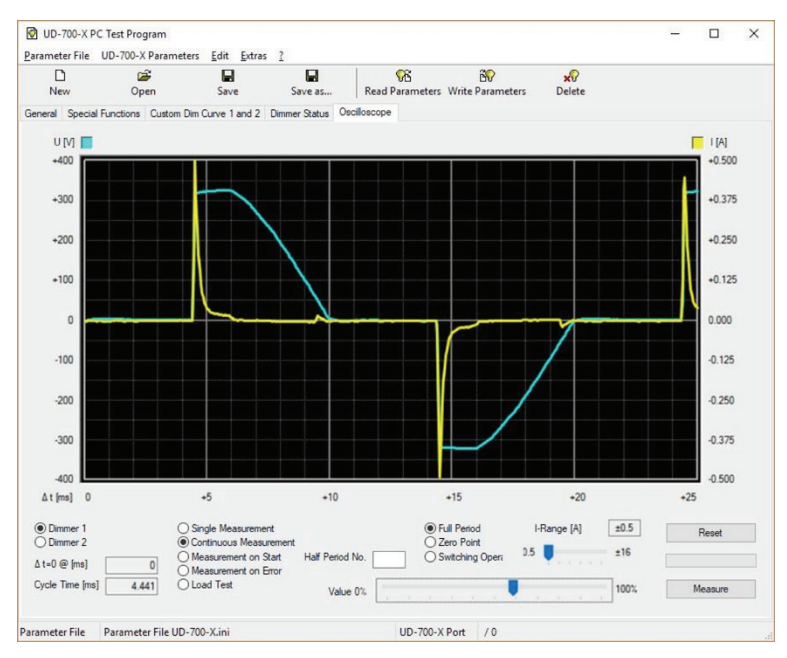

Van belang in deze meeting is het nominale vermogen (Eff. Output Power) en de piekstroom (Max. Output Current). Indien het nominale vermogen hoger is dan 700VA of de piekstroom hoger is dan 8A, dient u maatregelen te treffen door het vermogen en de stroom te verlagen tot onder deze waarden, of door de aangesloten belasting aan te sluiten op een parallel geschakeld kanaal. Een parallel geschakeld kanaal mag belast worden met een nominaal vermogen van 1400VA en een piekstroom van 16A.Raadpleeg uw leverancier indien uw USP niet uitgerust is met een parallel geschakeld kanaal.

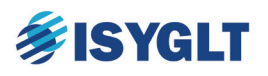

#### **10.3 Instellen parameters UD-700-X2 en UD-700-X2-DALI**

Met behulp van de PC-Testtool kunnen de verschillende parameters van de UD dimmers eenvoudig gewijzigd en opgeslagen worden.

- Maak verbinding met de UD dimmer zoals beschreven in paragraaf 8.1. Klik vervolgens op "Read Parameters" om de huidige parameters uit de dimmer uit te lezen.
- Bepaal het dimgedrag en de elektrische eigenschappen van de aangesloten belasting zoals beschreven in paragraaf 8.2.
- Pas vervolgens de parameters van de UD dimmer aan de aangesloten belasting aan.
- In het tabvel "General" vindt u parameters zoals minimale dimwaarde, maximale dimwaarde en dimmer karakteristiek / dimcurve. Maak hier gebruik van de instellingen in de hieronder aangegeven kolommen.

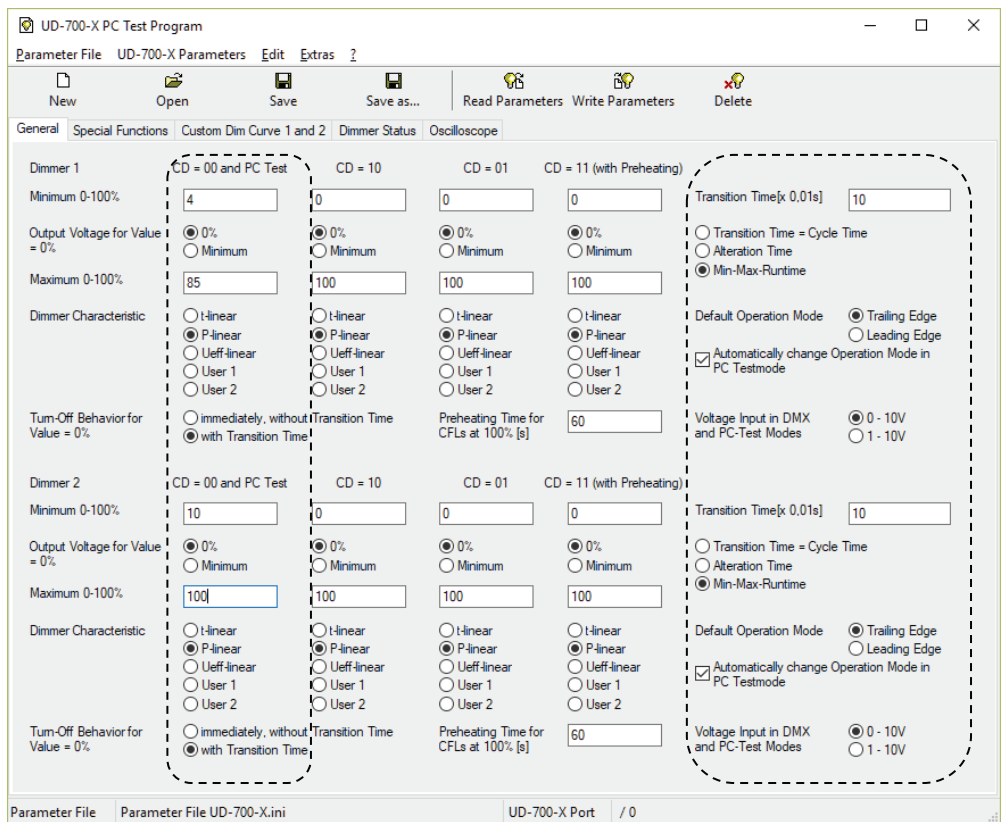

*Opmerking: De keuze bij "Output Voltage for Value = 0%" bepaald of een dimkanaal bij terug dimmen wel of niet volledig naar 0% gedimd kan worden.*

- *Wordt hier gekozen voor de instelling "Minimum", dan dimt de dimmer niet verder terug dan de ingestelde waarde bij "Minimum 0-100%".*
- *Wordt hier gekozen voor "0%" dan zal het kanaal bij terug dimmen als laatste stap na het bereiken van de ingestelde minimum waarde, naar 0% dimmen. Bij op dimmen zal het kanaal met de eerste stap van 0% naar de ingestelde minimum waarde dimmen, om vanaf dat punt verder op te dimmen.*

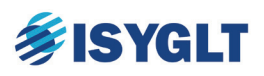

• In het tabvel "Special Functions" vindt u parameters zoals de potentiometer functies en instellingen voor éénknop bediening.

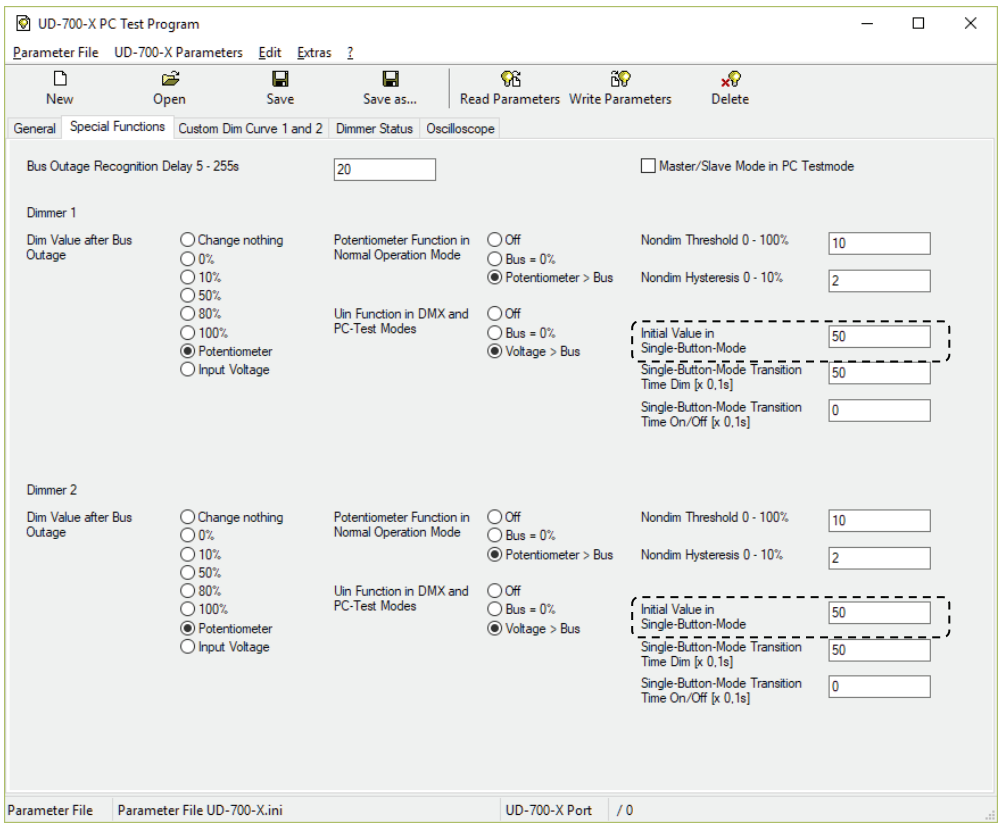

*Opmerking: Door bij "Initial Value in Single-Button-Mode" de waarde 0 (nul) te kiezen, zal de dimmer bij éénknop bediening bij een puls voor inschakelen de laatste actieve dimwaarde oproepen. Wordt hier een andere waarde ingevuld, dan zal bij éénknop bediening altijd met deze waarde ingeschakeld worden.*

• Schrijf de parameters naar de dimmer door te klikken op "Write Parameters".

### *11 Onderhoud*

In beginsel behoeft dit toestel weinig onderhoud. Enkel een regelmatige controle om vast te stellen dat de ventilatie en koeling niet gehinderd is, is voldoende. Verwijder indien nodig vuil en/of stof met een droge doek om de ventilatieopeningen (stof)vrij te houden.

Schakel ten alle tijden de voeding van het toestel uit alvorens onderhoud te plegen.

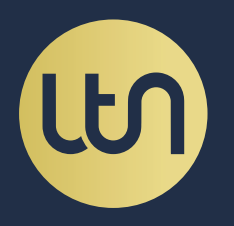

#### LIGHT TECHNOLOGY NEDERLAND

Kerkstraat 83 5126 GB Gilze Nederland

+31 (0)13 590 01 30 info@light-technology.nl

www.light-technology.nl